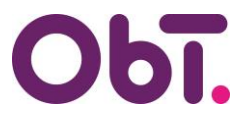

## **TOELICHTING E-mailadres wijzigen InvoiceIN en/of ObTopics**

Uw e-mailadres wijzigen in onze systemen dient te gebeuren via een autorisatieformulier.

Er bestaat namelijk een kans dat iemand zich voordoet als u en ons mailt, waarbij alles vertrouwd lijkt omdat de mail vanuit uw e-mailadres is verzonden (E-mailspoofing).

Wilt u gebruik gaan maken van een ander e-mailadres in de systemen InvoiceIN en/of ObTopics, dan dient er een door het bestuur\* ondertekend autorisatieformulier aangeleverd te worden.

Dit formulier is hier te vinden:

ObT > Bestuurder > Zelf online regelen > [Autorisaties](https://www.obt.nl/Bestuurder/Zelf-online-regelen/Autorisaties-ObT) ObT

## Hieronder staat een voorbeeld, de op de afbeelding weergegeven velden dienen te worden ingevuld.

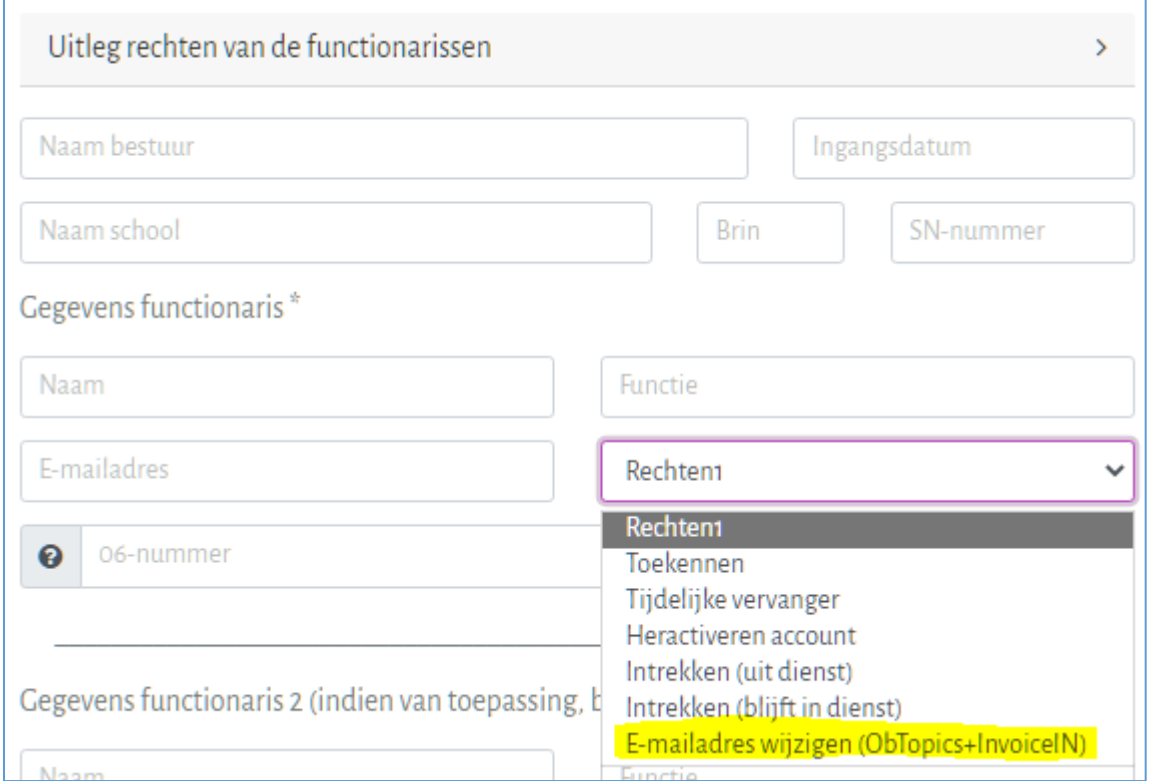

- Klik bij Rechten 1 op **E-mailadres wijzigen (ObTopics+InvoiceIN)**.
- Vul bij e-mailadres uw nieuwe e-mailadres in.
- 06-nummer kunt u leeg laten.

Scroll daarna helemaal naar beneden en klik op **Maak PDF**.

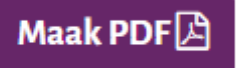

Het bestuur dient het formulier te ondertekenen, daarna kan het gemaild worden naar [autorisaties@obt.nl,](mailto:autorisaties@obt.nl) of geüpload worden via [ObT > Bestuurder > Zelf online regelen > Ingevuld](https://www.obt.nl/Bestuurder/Zelf-online-regelen/Ingevuld-formulier-terugsturen)  [formulier terugsturen](https://www.obt.nl/Bestuurder/Zelf-online-regelen/Ingevuld-formulier-terugsturen)

\* in het geval wijziging e-mailadres bestuurder dient het formulier te zijn ondertekend door iemand van de RvT